# **Dell Vostro 3350/3450/3550/3750 Informace o instalaci a funkcích**

## **O varováních**

**VAROVÁNÍ: VAROVÁNÍ upozorňuje na možné poškození majetku a riziko úrazu nebo** /N **smrti.**

**Pohled z přední a zadní strany – Vostro 3350**

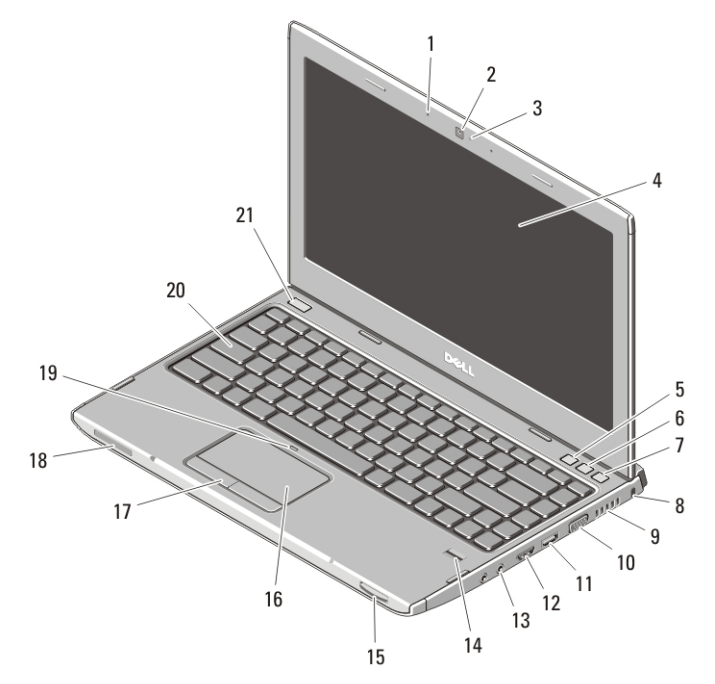

OYNNVMA01

#### **Obrázek 1. Vostro 3350 – pohled zepředu**

- 1. Mikrofony (2)
- 2. Kamera
- 3. LED diody pro kameru
- 4. Displej
- 
- 5. Centrum nastavení mobilních zařízení
- 6. Centrum podpory společnosti Dell
- 7. Správce okamžitého spuštění společnosti Dell

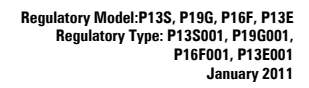

- 8. Bezpečnostní slot
- 9. Větrací otvory
- 10. Konektor VGA
- 11. Konektor HDMI
- 12. Kombo konektor eSATA/USB s funkcí USB PowerShare
- 13. Audiokonektory
- 14. Čtečka otisků prstů
- 15. Čtečka paměťových karet Secure Digital (SD) 8 v 1
- 16. Dotyková podložka
- 17. Tlačítka dotykové podložky (2)
- 18. Kontrolky stavu zařízení
- 19. LED dioda indikující vypnutí dotykové podložky
- 20. Klávesnice
- 21. Tlačítko napájení

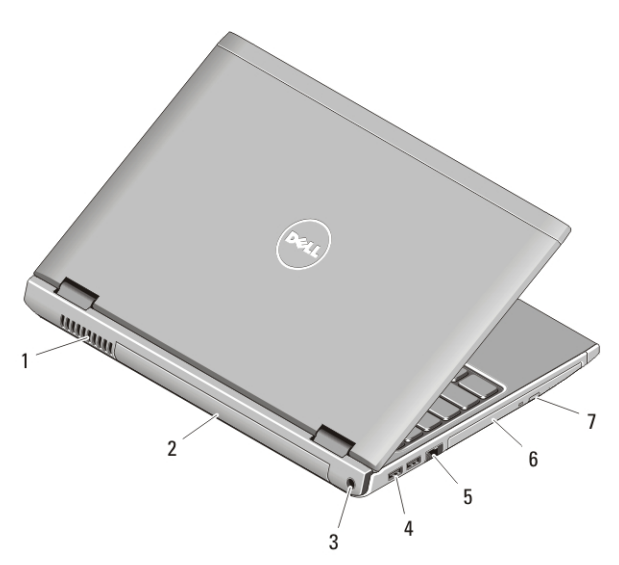

#### **Obrázek 2. Vostro 3350 – pohled zezadu**

- 1. Větrací otvory
- 2. Baterie
- 3. Konektor adaptéru napájení
- 4. Konektory USB 3.0 (2)
- 5. Síťový konektor
- 6. Optická jednotka/pozice
- 7. Tlačítko pro vysunutí přihrádky optické jednotky

**VAROVÁNÍ: Nezakrývejte větrací otvory, dejte pozor, aby se do nich nedostaly žádné předměty, a zabraňte shromažďování prachu v nich. Spuštěný počítač Dell nenechávejte v prostředí se slabým větráním, například v uzavřeném kufříku. Při nedostatečném proudění vzduchu hrozí poškození počítače nebo požár. Počítač zapne ventilátor při velkém zvýšení teploty. Hluk ventilátoru je normální a neznamená problém ventilátoru ani počítače.**

## **Pohled z přední a zadní strany – Vostro 3450**

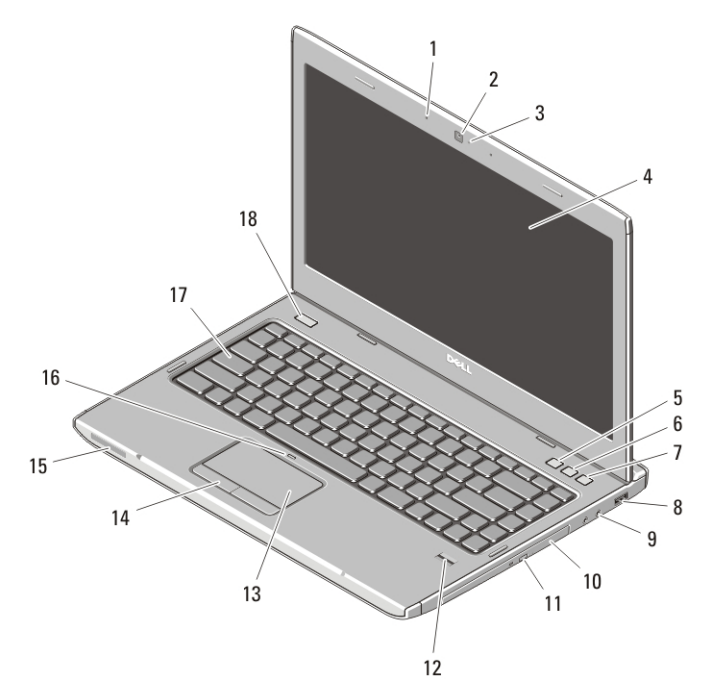

#### **Obrázek 3. Vostro 3450 – pohled zepředu**

- 1. Mikrofony (2)
- 2. Kamera
- 3. LED diody pro kameru
- 4. Displej
- 5. Centrum nastavení mobilních zařízení
- 6. Centrum podpory společnosti Dell
- 7. Správce okamžitého spuštění společnosti Dell
- 8. Konektor USB 3.0
- 9. Audiokonektory
- 10. Optická jednotka/pozice
- 11. Tlačítko pro vysunutí přihrádky optické jednotky
- 12. Čtečka otisků prstů
- 13. Dotyková podložka
- 14. Tlačítka dotykové podložky (2)
- 15. Kontrolky stavu zařízení
- 16. LED dioda indikující vypnutí dotykové podložky
- 17. Klávesnice
- 18. Tlačítko napájení

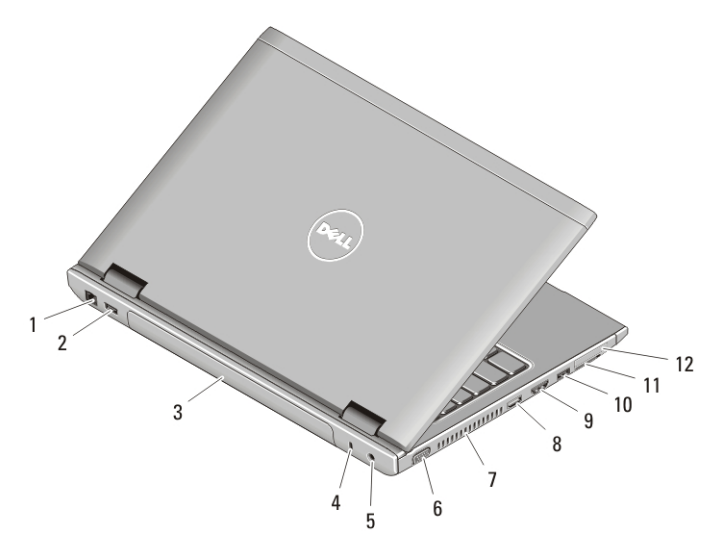

#### **Obrázek 4. Vostro 3450 – pohled zezadu**

- 1. Síťový konektor
- 2. Konektor USB 2.0
- 3. Baterie
- 4. Slot bezpečnostního kabelu
- 5. Konektor adaptéru napájení
- 6. Konektor VGA
- 7. Větrací otvory
- 8. Konektor HDMI
- 9. Konektor e-SATA
- 10. Konektor USB 2.0
- 11. Čtečka paměťových karet Secure Digital (SD) 8 v 1
- 12. Čtečka karet ExpressCard

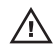

**VAROVÁNÍ: Nezakrývejte větrací otvory, dejte pozor, aby se do nich nedostaly žádné předměty, a zabraňte shromažďování prachu v nich. Spuštěný počítač Dell nenechávejte v prostředí se slabým větráním, například v uzavřeném kufříku. Při nedostatečném proudění vzduchu hrozí poškození počítače nebo požár. Počítač zapne ventilátor při velkém zvýšení teploty. Hluk ventilátoru je normální a neznamená problém ventilátoru ani počítače.**

## **Pohled z přední a zadní strany**

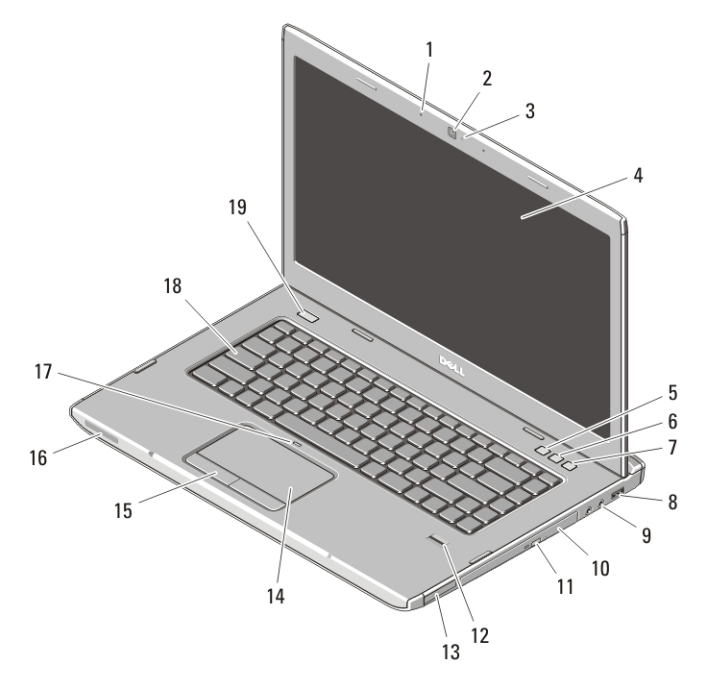

#### **Obrázek 5. Vostro 3550 – pohled zepředu**

- 1. Mikrofony (2)
- 2. Kamera
- 3. LED diody pro kameru
- 4. Displej
- 5. Centrum nastavení mobilních zařízení
- 6. Centrum podpory společnosti Dell
- 7. Správce okamžitého spuštění společnosti Dell
- 8. Konektor USB 3.0
- 9. Audiokonektory
- 10. Optická jednotka/pozice
- 11. Tlačítko pro vysunutí přihrádky optické jednotky
- 12. Čtečka otisků prstů
- 13. Čtečka paměťových karet Secure Digital (SD) 8 v 1
- 14. Dotyková podložka
- 15. Tlačítka dotykové podložky (2)
- 16. Kontrolky stavu zařízení
- 17. LED dioda indikující vypnutí dotykové podložky
- 18. Klávesnice
- 19. Tlačítko napájení

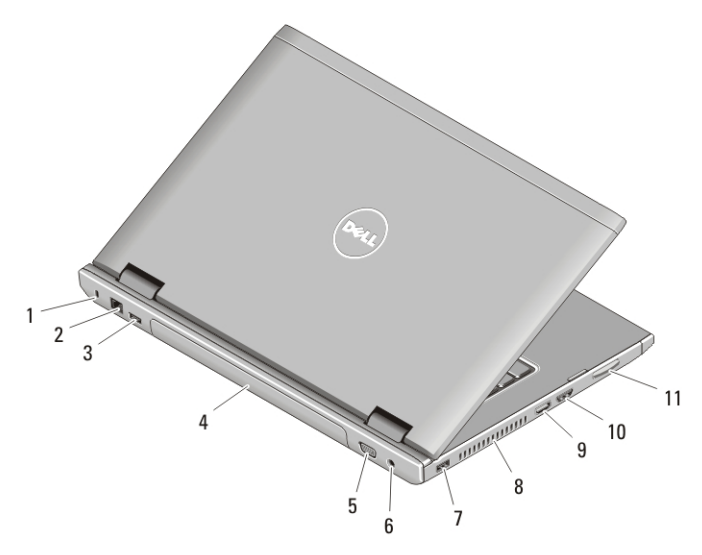

#### **Obrázek 6. Vostro 3550 – pohled zezadu**

- 1. Slot bezpečnostního kabelu
- 2. Síťový konektor
- 3. Konektor USB 2.0
- 4. Baterie
- 5. Konektor VGA
- 6. Konektor adaptéru napájení
- 7. Konektor USB 2.0
- 8. Větrací otvory
- 9. Konektor HDMI
- 10. Konektor e-SATA
- 11. Čtečka paměťových karet Secure Digital (SD) 8 v 1

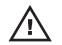

**VAROVÁNÍ: Nezakrývejte větrací otvory, dejte pozor, aby se do nich nedostaly žádné předměty, a zabraňte shromažďování prachu v nich. Spuštěný počítač Dell nenechávejte v prostředí se slabým větráním, například v uzavřeném kufříku. Při nedostatečném proudění vzduchu hrozí poškození počítače nebo požár. Počítač zapne ventilátor při velkém zvýšení teploty. Hluk ventilátoru je normální a neznamená problém ventilátoru ani počítače.**

## **Pohled z přední a zadní strany**

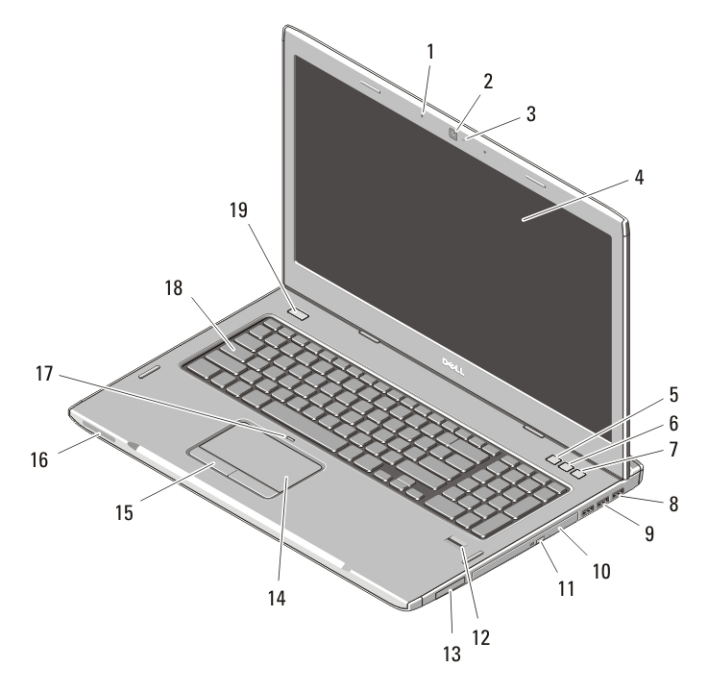

#### **Obrázek 7. Vostro 3750 – pohled zepředu**

- 1. Mikrofony (2)
- 2. Kamera
- 3. LED diody pro kameru
- 4. Displej
- 5. Centrum nastavení mobilních zařízení
- 6. Centrum podpory společnosti Dell
- 7. Správce okamžitého spuštění společnosti Dell
- 8. Konektor USB 2.0
- 9. Konektory USB 3.0 (2)
- 10. Optická jednotka/pozice
- 11. Tlačítko pro vysunutí přihrádky optické jednotky
- 12. Čtečka otisků prstů
- 13. Čtečka paměťových karet Secure Digital (SD) 8 v 1
- 14. Dotyková podložka
- 15. Tlačítka dotykové podložky (2)
- 16. Kontrolky stavu zařízení
- 17. LED dioda indikující vypnutí dotykové podložky
- 18. Klávesnice
- 19. Tlačítko napájení

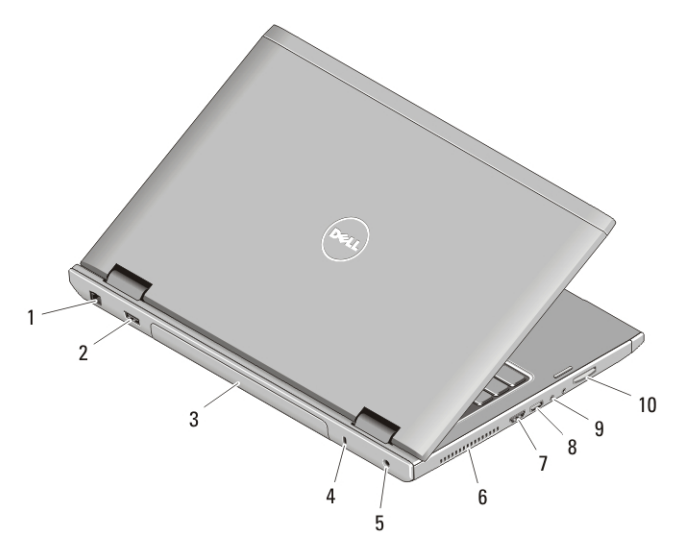

#### **Obrázek 8. Vostro 3750 – pohled zezadu**

- 1. Síťový konektor
- 2. Konektor USB 2.0
- 3. Baterie
- 4. Slot bezpečnostního kabelu
- 5. Konektor adaptéru napájení
- 6. Větrací otvory
- 7. Konektor e-SATA
- 8. Konektor HDMI
- 9. Audiokonektory
- 10. Čtečka paměťových karet Secure Digital (SD) 8 v 1

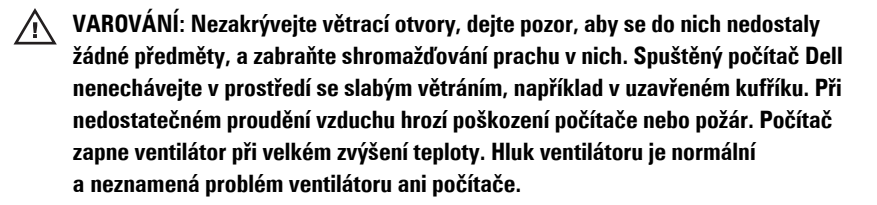

## **Rychlé nastavení**

**VAROVÁNÍ: Než začnete provádět jakékoli operace popsané v této části, přečtěte si bezpečnostní pokyny dodané s počítačem. Další informace o doporučených opatřeních najdete na adrese www.dell.com/regulatory\_compliance.**

**VAROVÁNÍ: Napájecí adaptér lze připojit k elektrickým zásuvkám kdekoli ve světě. Konektory napájení a elektrické zásuvky se však mohou v každé zemi lišit. Použitím neodpovídajícího kabelu nebo jeho nesprávným připojením do zásuvky můžete způsobit požár nebo poškození zařízení.**

**VÝSTRAHA: Při odpojování napájecího adaptéru od počítače uchopte konektor, nikoli kabel, a zatáhněte pevně, ale opatrně, aby nedošlo k poškození kabelu. Při balení kabelu napájecího adaptéru se ujistěte, že udržujete úhel konektoru na adaptéru tak, abyste nepoškodili kabel.**

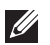

**POZNÁMKA:** Některá zařízení nemusí být dodána, pokud jste si je neobjednali.

1. Ke konektoru napájení počítače a do zásuvky napájení připojte napájecí adaptér.

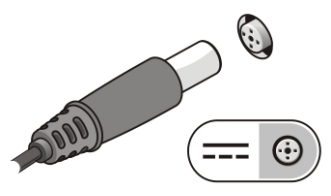

## **Obrázek 9. Adaptér střídavého proudu**

2. Připojte síťový kabel (volitelný).

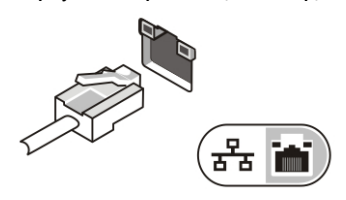

### **Obrázek 10. Síťový konektor**

3. Připojte zařízení USB, například myš nebo klávesnici (volitelné).

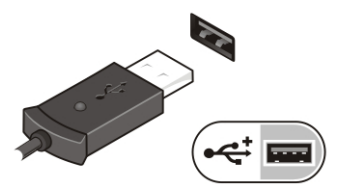

**Obrázek 11. Konektor USB**

4. Připojte zařízení IEEE 1394, například pevný disk IEEE 1394 (volitelné).

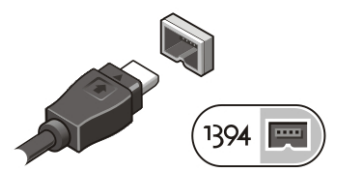

#### **Obrázek 12. Konektor 1394**

5. Otevřete displej počítače a stisknutím tlačítka napájení počítač zapněte.

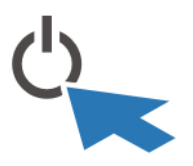

#### **Obrázek 13. Tlačítko napájení**

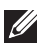

**POZNÁMKA:** Před instalací karet nebo připojení počítače k dokovacímu zařízení nebo k jinému externímu zařízení, například k tiskárně, doporučujeme počítač alespoň jednou zapnout a vypnout.

## **Technické údaje**

**POZNÁMKA:** Nabízené možnosti se mohou lišit podle oblasti. Následující technické  $\mathscr U$ údaje představují pouze zákonem vyžadované minimum. Chcete-li získat více informací o konfiguraci počítače, klikněte na nabídku **Start** → **Nápověda a podpora** a poté vyberte možnost zobrazení informací o počítači.

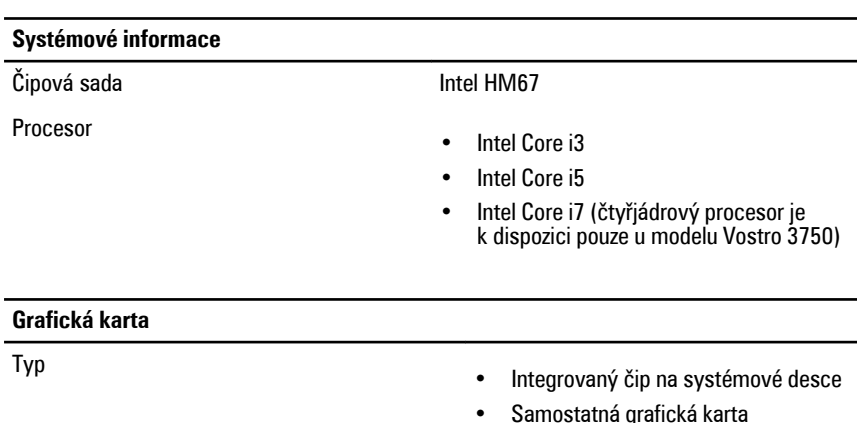

Řadič grafické karty a paměť

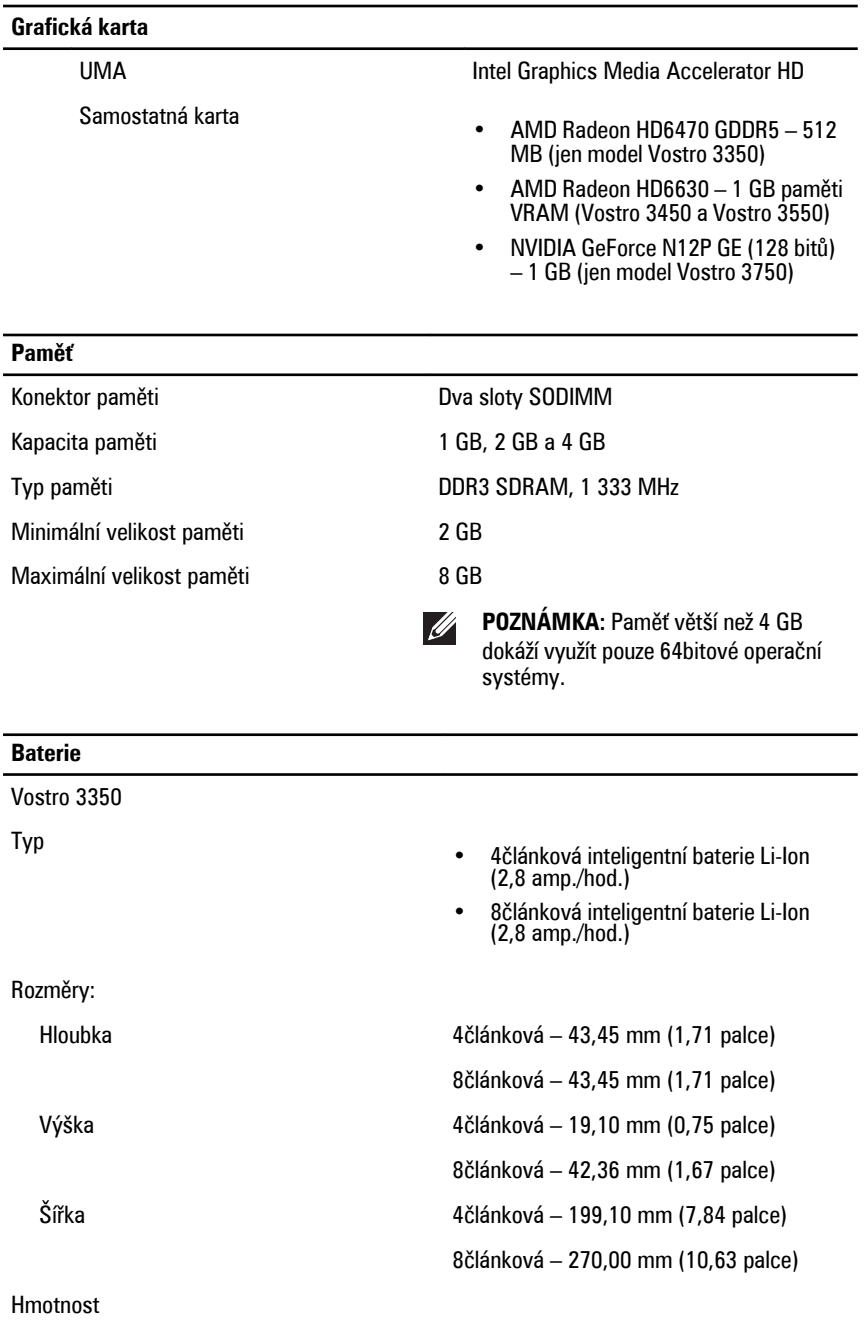

## **Baterie**

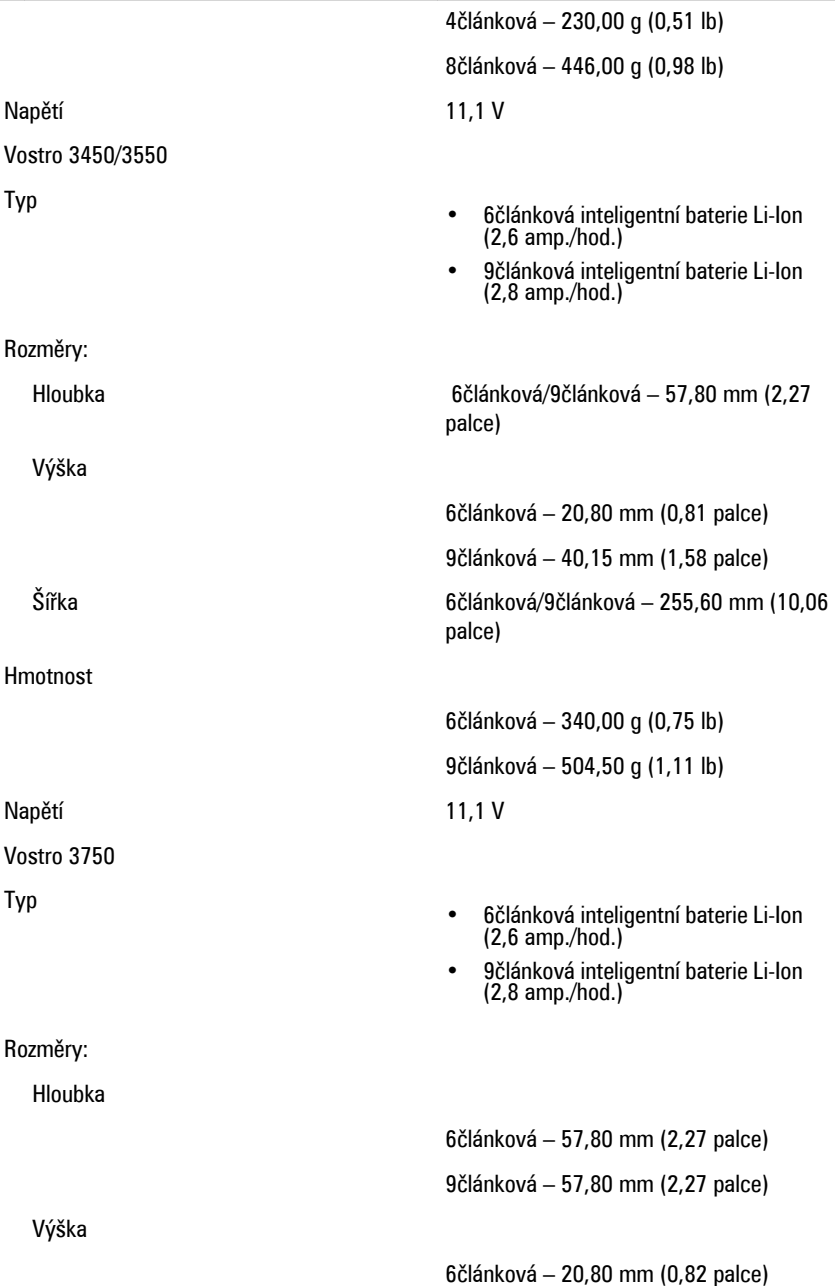

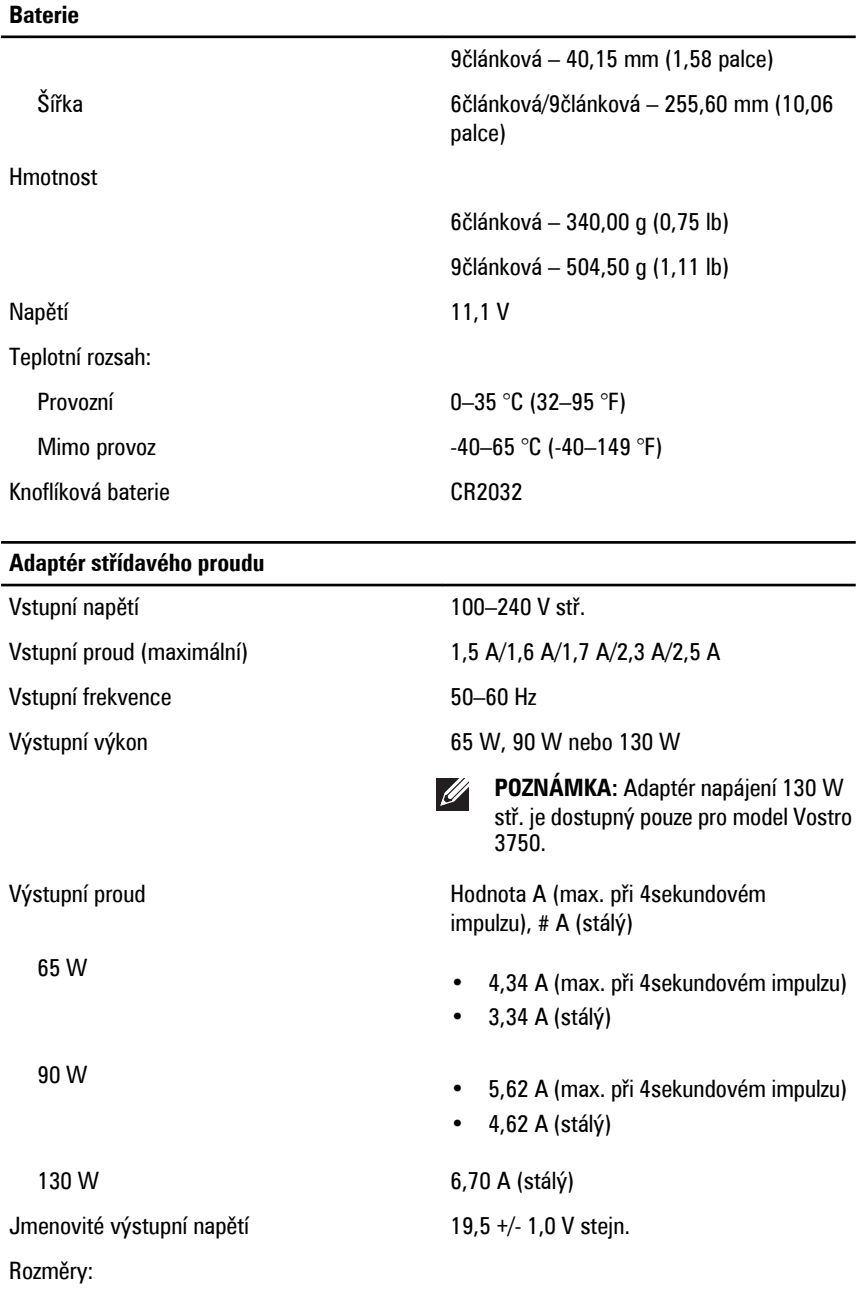

## **Adaptér střídavého proudu**

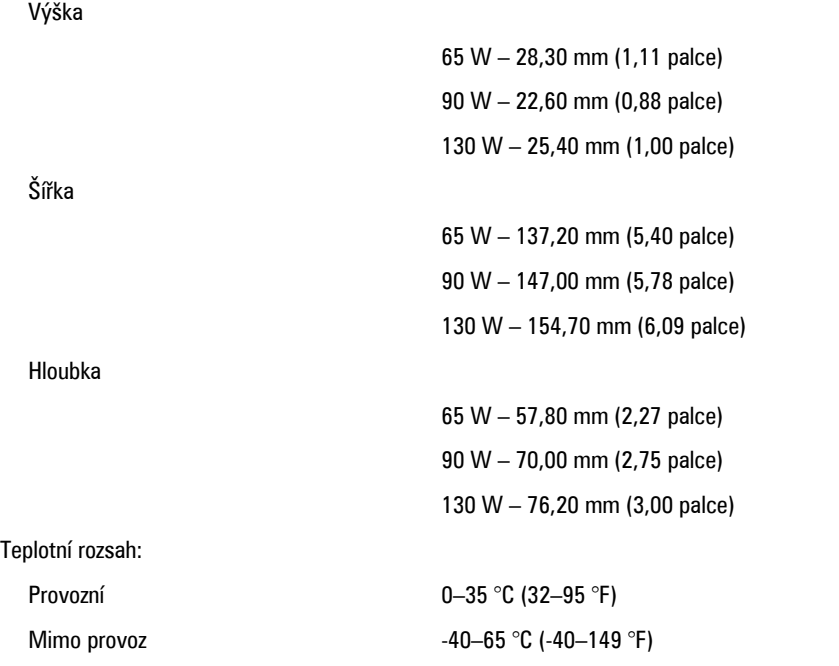

## **Rozměry**

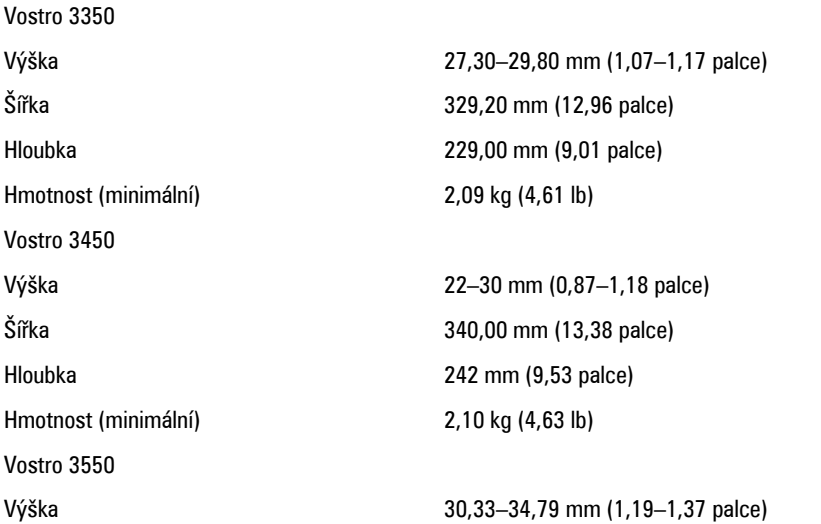

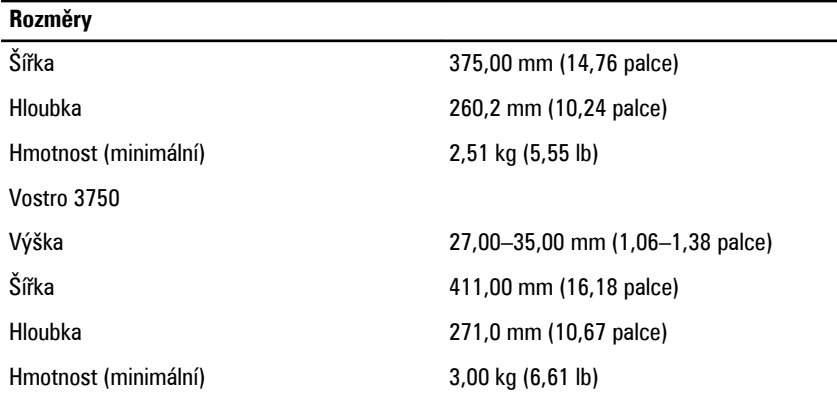

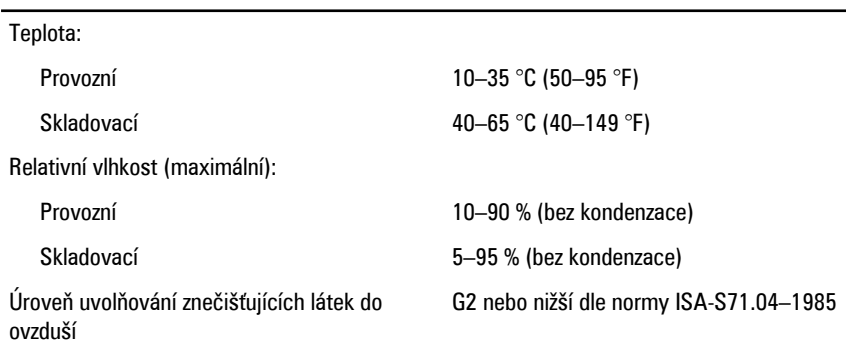

## **Vyhledání dalších informací a zdrojů**

Přečtěte si bezpečnostní a regulační dokumenty dodané s počítačem a také webové stránky o souladu s předpisy na adrese **www.dell.com/regulatory\_compliance**, kde najdete další informace o následujících tématech:

- Doporučené bezpečnostní postupy
- Regulační certifikace
- Ergonomie

Na adrese **www.dell.com** neleznete další informace o těchto tématech:

• Záruka

**Prostředí**

- Podmínky (pouze USA)
- Licenční smlouva pro koncového uživatele

## **Informace obsažené v této publikaci mohou být bez předchozího upozornění změněny.**

#### **© 2010 Dell Inc. Všechna práva vyhrazena.**

Jakákoli reprodukce těchto materiálů bez písemného souhlasu společnosti Dell Inc. je přísně zakázána.

Ochranné známky použité v tomto textu: Dell™, logo DELL, Dell Precision™, Precision ON™, ExpressCharge™, Latitude™, Latitude ON™, OptiPlex™, Vostro™ a Wi-Fi Catcher™ jsou ochranné známky společnosti Dell Inc. Intel®, Pentium®, Xeon®, Core™, Atom™, Centrino® a Celeron® jsou registrované ochranné známky nebo ochranné známky společnosti Intel Corporation v USA a dalších zemích. AMD® je registrovaná ochranná známka a AMD Opteron™, AMD Phenom™, AMD Sempron™, AMD Athlon™, ATI Radeon™ a ATI FirePro™ jsou ochranné známky společnosti Advanced Micro Devices, Inc. Microsoft®, Windows®, MS-DOS®, Windows Vista®, tlačítko start systému Windows Vista a Office Outlook® jsou ochranné známky nebo registrované ochranné známky společnosti Microsoft Corporation v USA a/nebo jiných zemích. Blu-ray Disc™ je ochranná známka vlastněná společností Blu-ray Disc Association (BDA) a licencovaná pro použití u disků a přehrávačů. Značka Bluetooth® je registrovaná ochranná známka vlastněná společností Bluetooth® SIG, Inc. Jakékoli použití této značky společností Dell Inc. je licencováno. Wi-Fi® je registrovaná ochranná známka společnosti Wireless Ethernet Compatibly Alliance, Inc.

Ostatní ochranné známky a názvy obsažené v této publikaci jsou vlastnictvím příslušných společností, které si činí nárok na značky a názvy nebo své výrobky. Společnost Dell Inc. odmítá jakýkoli majetkový zájem na značkách a názvech ostatních společností.